## МОЛЕЛИРОВАНИЕ АРИФМЕТИКО-ЛОГИЧЕСКОГО УСТРОЙСТВА В ПАКЕТЕ MATLAB/SIMULINK

## И.Ф. Скоморохов, Ю.А. Федотов Самарский государственный аэрокосмический университет, г.Самара

Изучение принципов работы микропроцессорной техники, а так же цифровых устройств, принцип работы которых заложен в микропроцессорной технике, является важным этапом обучения современных инженеров специальности АСУТП. В основе такого обучения должна лежать наглядность работы подобных устройств. Однако работа с реальными микропроцессорами не дает необходимой наглядности обучения, скрытыми от инженера остается и внутренние принципы работы такого устройства. По этой причине, на первых этапах обучения студентов работе цифровых устройств, целесообразно применять виртуальные модели. Смоделировать цифровые устройства возможно в разных пакетах программ, одним из таких пакетов является пакет Matlab\Simulink. Выбор данного программного продукта обусловлен тем, что Simulink представляет собой графическую среду имитационного моделирования, позволяющую при помощи блокдиаграмм в виде направленных графов, строить динамические модели, включая дискретные, непрерывные и гибридные, нелинейные и разрывные системы. Интерактивная среда Simulink, позволяет использовать уже готовые библиотеки блоков для моделирования электросиловых, механических и гидравлических систем, а также применять развитый модельноориентированный подход при разработке систем управления, средств цифровой связи и устройств реального времени. Simulink интегрирован в среду MATLAB, что позволят использовать встроенные математические алгоритмы, мощные средства обработки данных и научную графику.

Известно, что арифметико-логическое устройство представляет собой блок процессора, который под управлением устройства управления выполняет арифметические и логические преобразования данных, виде машинных слов, называемыми в случае операндами. Обрабатываемые АЛУ данные могут иметь различные типы и представления: целые числа или числа с фиксированной запятой, числа с плавающей запятой; логические величины; адрес — если требуется специфичная для адресации памяти арифметика.

Выполняемые в АЛУ операции можно разделить на следующие группы: операции двоичной арифметики над числами с фиксированной запятой; операции двоичной (или шестнадцатеричной) арифметики<br>надчислами с плавающей запятой: операции двоично-десятичной над числами с плавающей запятой; операции двоично-десятичной арифметики; операции индексной арифметики (при модификации адресов команд); операции специальной арифметики; операции над логическими кодами (логические операции): операции над алфавитно-цифровыми полями.

К апифметическим операциям относятся сложение, вычитание. вычитание модулей («копоткие операции») и умножение и деление («длинные операции»). Группу логических операций составляют операции лизьюнкция (логическое ИЛИ) и конъюнкция (логическое И) нал многоразрядными двоичными словами, сравнение колов на равенство. Слениальные апифметические операции включают в себя нормализацию, арифметический слвиг (слвигаются только цифровые разряды, знаковый разряд остается на месте), логический славт (знаковый разряд слангается вместе с пифровыми пазвялами). Общивна группа операций велактивования алфавитно-пифровой информации. Можно выделить ряд специфичных функциональных устройств, выполняющие некоторые операции АЛУ: устройство умножения: устройство умножения-накопления: устройство умножения-леления: .<br>устройство вычислений над числами с плавающей запятой: сдвигатель: устройство обработки кодов условий. АЛУ может быть выполнен как совокупность нескольких узкофункциональных устройств. Модель АЛУ. neaлизонанная в пакете Matlab\Simulink, изображена на рис. 1.а. Входы А0-.<br>Аз служат для набора первого четырехразрядного числа А. соответственно. А0 - самый старший разряд. А3 - самый младший разряд. Аналогичное предназначение имеют входы В0-В3 для второго числа В. S0-S10 - это входы, определяющие выбор операции над числами А и В. Для активации операции на один из ланных входов должна быть полана логическая единица, на остальных входах должен быть логический ноль. С выхода O1 число отправляется по месту назначения, а выходы Q2-Q4 относятся к блоку сравнения, и в зависимости от результата сравнения число А будет отправлено в разные пункты назначения (будет задействован выход О2(>) если число А больше числа В, Q3(<) - если число А меньше числа В, Q4(=) если А равно числу В).

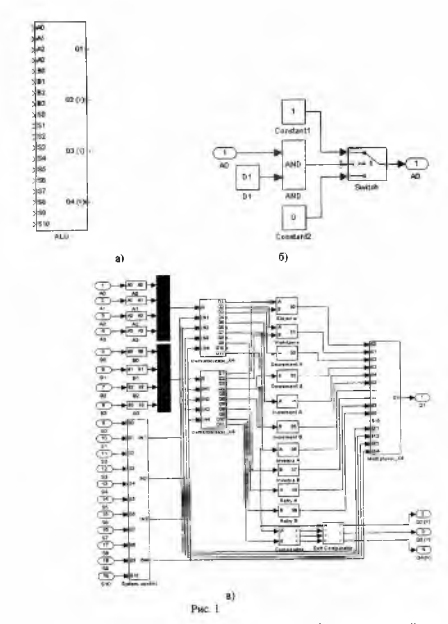

Внутреннее устройство смоделированного цифрового устройства показано на рис. 1,в. Управление осуществляется внешним сигналом и управлением маскированной подсистемы. С входов АО-АЗ и ВО-ВЗ внешний сигнал попадает на соответствующую каждому входу подсистему, где по уровню сигнала через Switch определяется подаваемое далее значение логической единицы или логического нуля.

На рис. 1,6 приведена структура подсистемы АО. Остальные подсистемы устроены аналогично. В подсистеме System control происходит выбор операции над числами А и В в зависимости от поданной на входы S0- S10 логической единицы. Общий вид структуры этой подсистемы представлен на рис. 2,а.

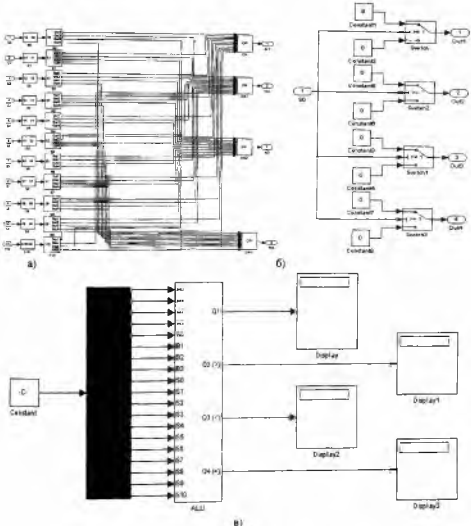

PHC. 2

Подсистемы S0-S10 устроены аналогично подсистемам АО-АЗ и В0- ВЗ. Проходя через подсистемы S0-S10 с четырьмя выходами, сигнал становится четырехразрядным, что позволяет выбрать одну из одиннадцати операций над числами. Пример структуры вторичных подсистем S0-S10 представлен на рис. 2,6.

С подсистемы System control четырехразрядный сигнал поступает на входа IN1-IN4 двух четырехразрядных демультиплексоров, в которых происходит отправка числа А и В в нужном направлении. Также четырехразрядный сигнал выбора операции попадает на четырехразрядный сигнал выботы<br>мультиплексор, это обеспечивает синхронность его работы с минает синхронность его работы с<br>А и В попалает кажлое на свой демультиплексорами. Число демультиплексор и в зависимости от выбранной операции выходят из демультиплексоров по выходам Q1-Q11. Далее числа А и В в зависимости от выбранной операции могут попасть в блоки: Slojenie , Vicitanie , Decrement A, Decrement В, Increment A, Increment В, Inversia A, Inversia В, Retry A, Retry B, Comparator

Результаты операций, выполняемых АЛУ попадают в мультиплексор (блок Multiplexor\_X4), на который также подаются управляющие сигналы с блока System Control, что позволяет синхоондыми что позволяет синхронизировать мультиплексора и демультиплексоров. Общую вил смоделированного АЛУ: внешний сигнал поступает с блока Constant и через блок Demux попадает на все входы смоделированного АЛУ. Выходы АЛУ соединены с дисплеями (блок Display) (рис. 2,в).

Для управления работой АЛУ предусмотрена маскированная система. Внешний сигнал задается вектором из нулей и единиц (рис. 3,а).

Совокупность подаваемого маскированной подсистемы будет определять работу АЛУ. Совместимость управления от внешнего сигнала и управления маскированной подсистемы обеспечивается логическими блоками «И»: на каком-либо входе АЛУ будет присутствовать логическая единица, только если она будет подана и с внешнего сигнала и с управления маскированной подсистемы. В остальных случаях будет подан логический ноль. Проше исследовать работу смоделированного регистра при управлении с маскированной подсистемы, поэтому примем, что внешний сигнал подает логические единицы на все входы.

Управление маскированной подсистемы представлено на рис. 3,6.<br>Использование и пакета Matlab\Simulink и пает возможность

использование моделировать цифровые устройства любой сложности, при этом достигается максимальная наглядность работы таких устройств, к тому же подобный метод имеет минимум материальных затрат.

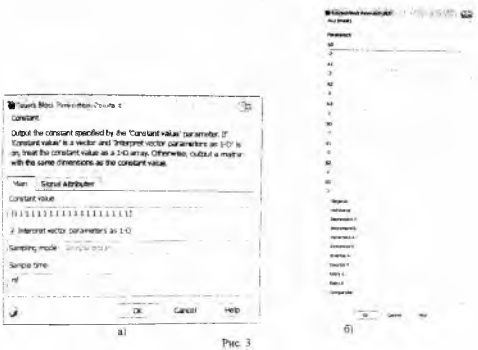

## Список использованных источников

1. Угрюмов, Е.П. Цифровая схемотехника: Учеб. пособия для вузов [Текст]/Е.П. Угрюмов. - 2-е изд., перераб. и доп. - СПб.: БХВ-Петербург. 2007. -800 с.: in.

2. Дьяконов, В.П. MATLAB 6.5 SP1/7+Simulink 5/6. Основы применения [Текст]/В.П. Дьяконов - М.: СОЛОП-Пресс, 2005. Серия «Библиотека профессионала»  $-800c$ : ил.

3. Черных. И.В. SIMULINK: среда создания инженерных приложений [Текст]/И.В.Черных: Под общ. ред. к. т. н. В.Г. Потемкина.- М.: ДИАЛОГ-МИФИ,  $2003. -496 =$